Installez le socle

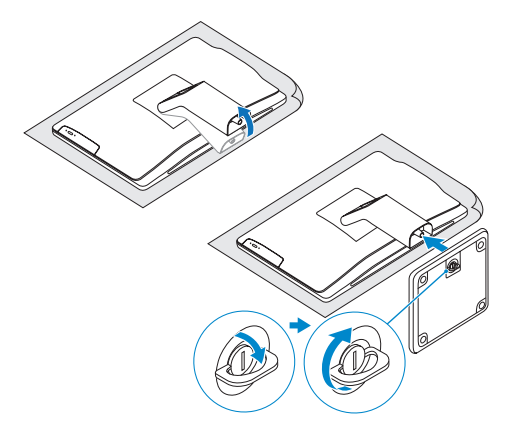

## 2 Set up the keyboard and mouse

Install the stand 1

Installez le clavier et la souris

## 5 Finish Windows setup

Terminez l'installation de Windows

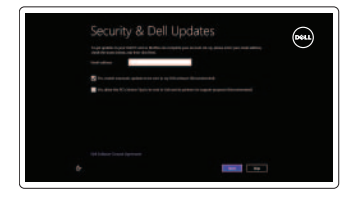

#### Enable security and updates

Activez la sécurité et les mises à jour

#### Sign in to your Microsoft account or create a local account

Connectez-vous à votre compte Microsoft ou créez un compte local

### Connect to your network

Connectez-vous à votre réseau

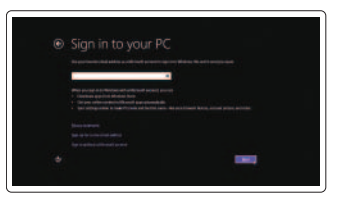

## Explore resources

Explorez les ressources

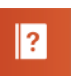

Help and Tips Aide et astuces

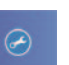

My Dell Mon Dell

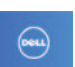

#### Register your computer Enregistrez votre ordinateur

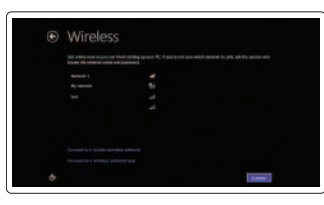

See the documentation that shipped with the keyboard and mouse. Reportez-vous à la documentation fournie avec le clavier et la souris.

## 3 Connect the power adapter

Branchez l'adaptateur secteur

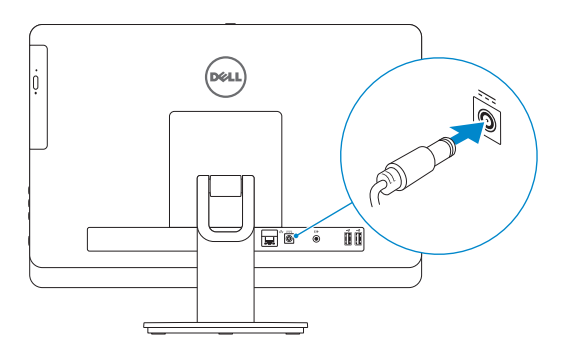

## 4 Press the power button

Appuyez sur le bouton d'alimentation

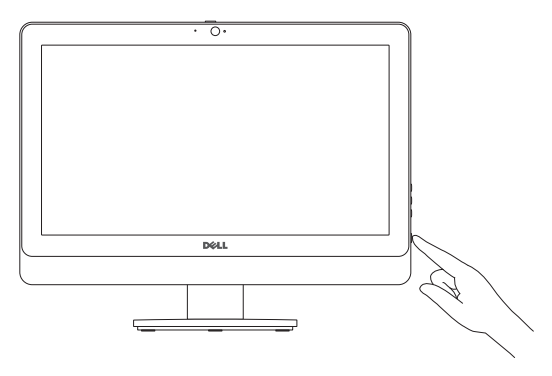

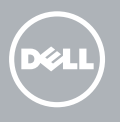

## Quick Start Guide

# Inspiron 20

#### Product support and manuals

Support produits et manuels

## Contact Dell

Regulatory and safety

dell.com/support dell.com/support/manuals dell.com/windows8 **Contact Dell**<br>Contacter Dell **dell.com/contactdell Réguatory and sarety<br>Réglementations et sécurité de la marine dell.com/regulatory\_compliance** W09B W09B002

Regulatory model and type Modèle et type réglementaires

- 1. Camera-status light
- 2. Camera
- 3. Camera-cover latch
- 4. Microphone
- 5. Media-card reader
- 6. USB 3.0 ports (2)
- 7. Headset port
- 8. Network port
- 9. Power-adapter port
- 10. Audio-out port

#### Computer model

Modèle de l'ordinateur **Inspiron 20 Model 3045** 

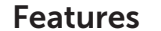

Caractéristiques

- 11. USB 2.0 ports (2)
- 12. Power button
- 13. Hard-drive activity light
- 14. Display off/on button
- 15. Brightness-control buttons (2)
- 16. Optical drive
- 17 . Optical-drive eject button
- 18 . Service Tag
- 19. Regulatory label

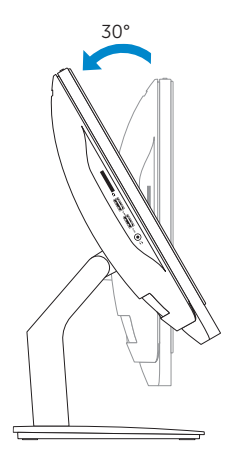

© 2014 Dell Inc.<br>
© 2014 Microsoft Corporation<br>
© 2014 Microsoft Corporation<br>
2014 01 © 2014 Microsoft Corporation.

- 1. Voyant d'état de la caméra
- 2. Caméra
- 3. Loquet du cache de la caméra
- 4. Microphone
- 5. Lecteur de carte mémoir e
- 6. Ports USB 3.0 (2)
- 7. Port pour casque
- 8. Port réseau
- 9. Port de l'adaptateur secteur
- 10. Port de sortie audio
- 11. Ports USB 2.0 (2)
- 12. Bouton d'alimentation
- 13. Voyant d'activité du disque dur
- 14. Bouton d'activation/désactivation de l'écran
- 15. Boutons de commande de la luminosité (2)
- 16. Lecteur optique
- 17 . Bouton d'éjection du lecteur optique
- 18 . Étiquette de numéro de service
- 19. Étiquette de conformité aux normes

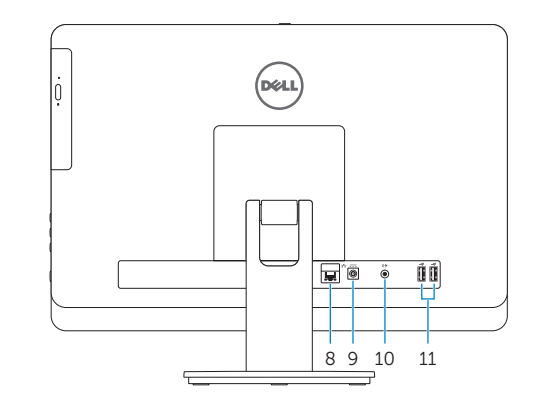

2014-01

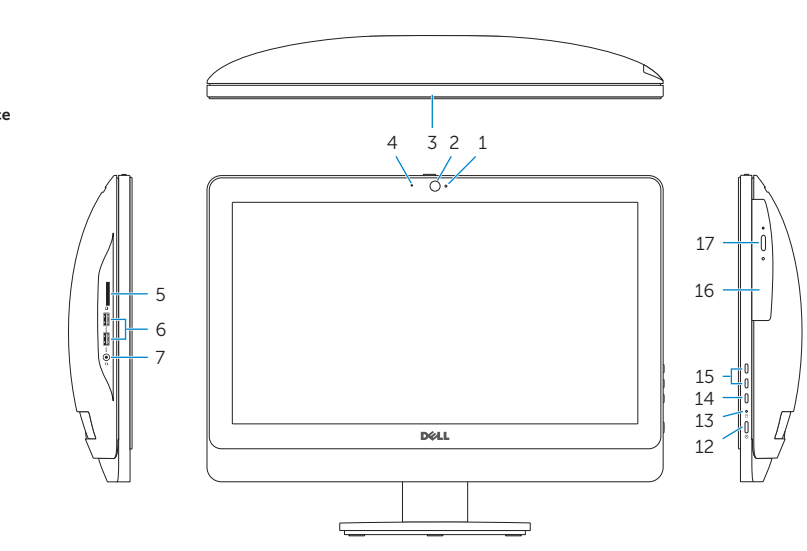

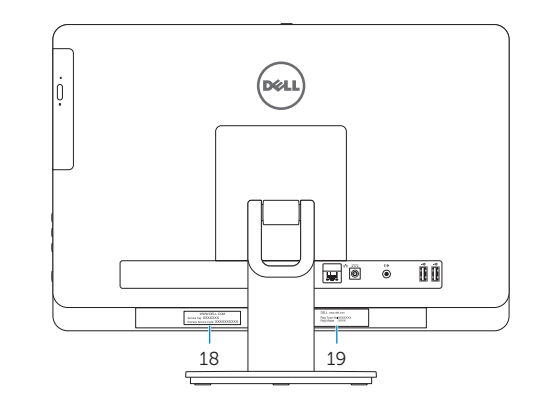

Tilt Inclinaison

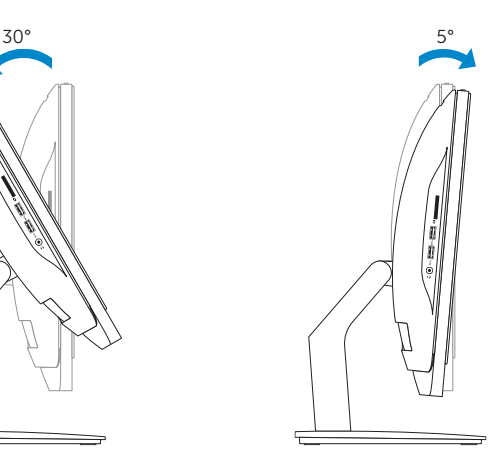